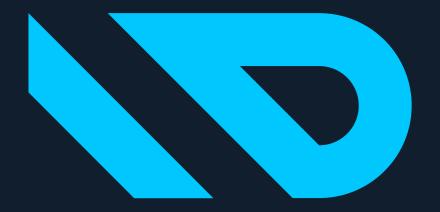

# DYNAVISION

## **Getting Started**

Information about the Apps can be found on:

www.Dynavision.app

Support can be contacted through:

support@dynavision.be

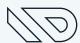

### **Getting Started - Marketplace**

- Open the "Extension Marketplace" in Business Central
- Search for **Dynavision**
- All apps are listed
- Select the desired App

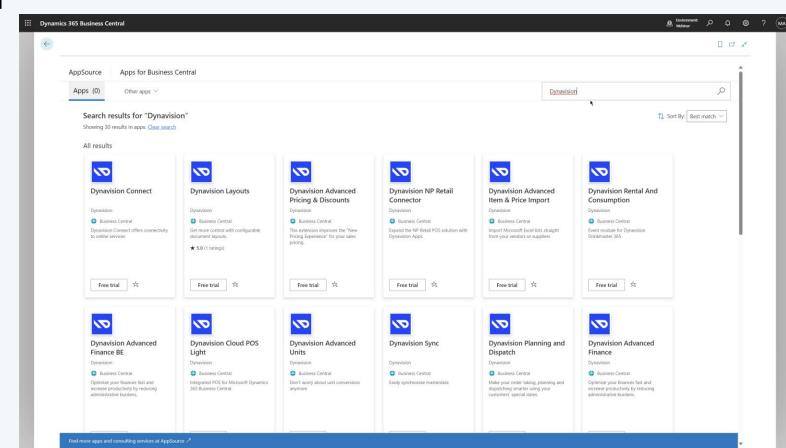

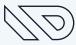

Click "Free Trial" to start the installation:

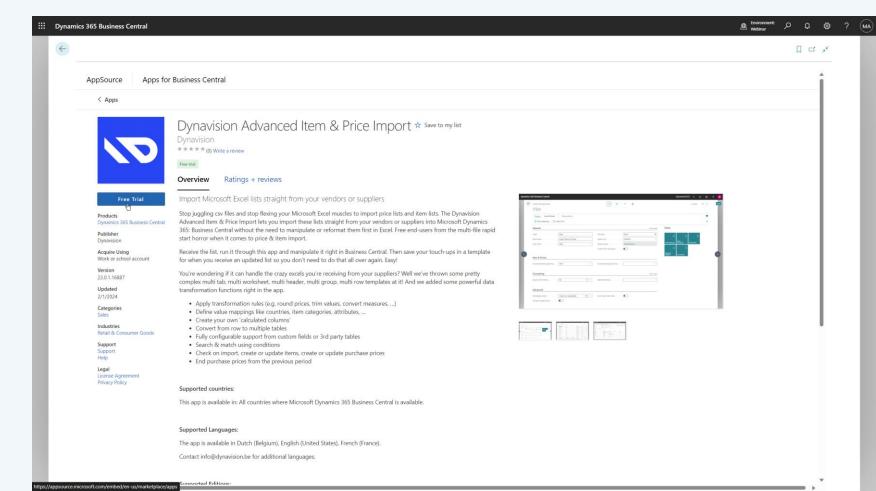

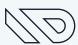

Confirm the installation:

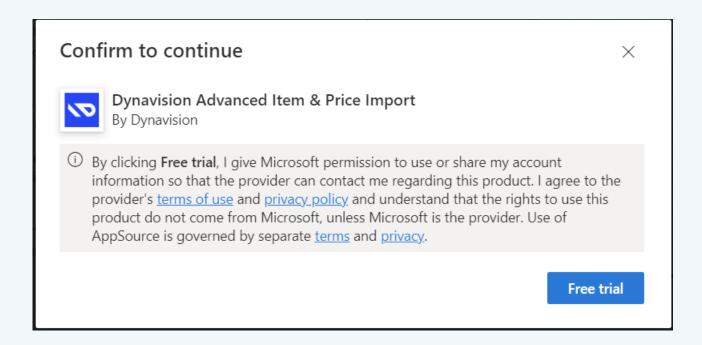

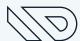

The installation is starting:

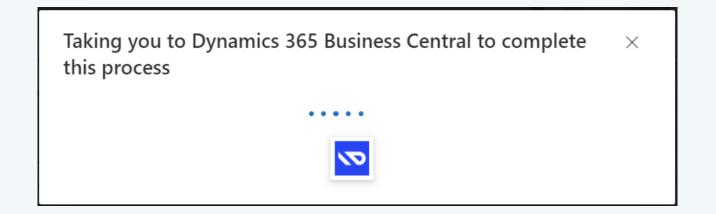

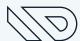

- The installation in BC starts.
- select your language and confirm:

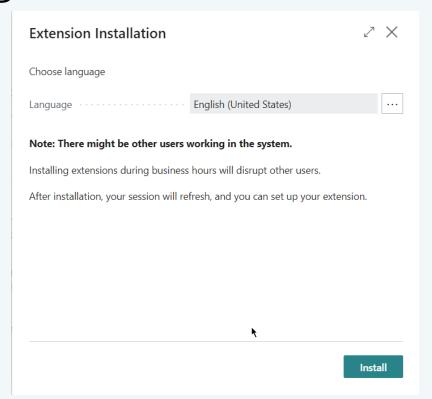

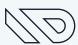

The installation in BC is running:

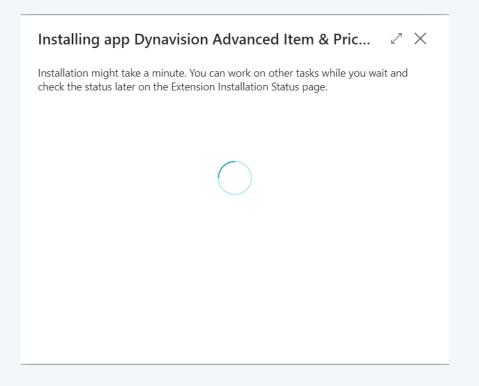

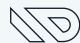

#### **Getting Started - Activate Free Trial**

#### Production environment:

- Always activate Free Trial (see next slides)
- If the app has been ordered at <u>finance@dynavision.be</u>, this Trial License will be activated the coming days
- You can immediately start using the app
- The activation can be done for multiple apps with 1 action
- Installing additional apps at a later stage might require an additional activation for the new app

#### Sandbox environment:

• No license is needed, hence no activation is required

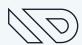

#### **Getting Started – Activate Free Trial**

- Navigate to "Dynavision Setup"
- Execute "Activate Trial" in the menu

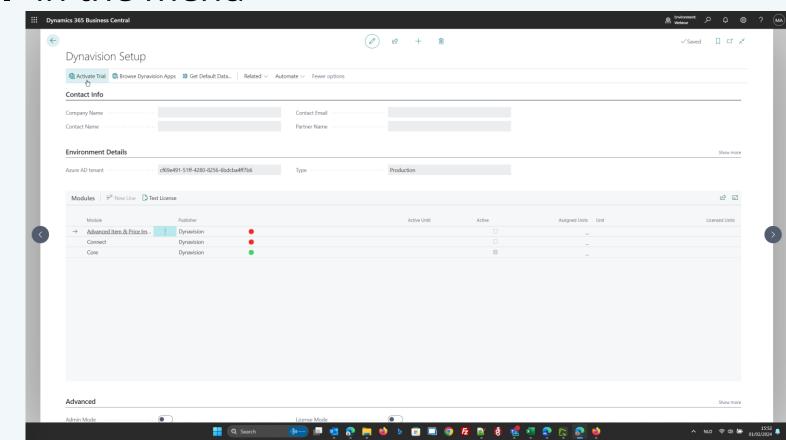

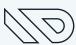

#### **Getting Started - Activate Free Trial**

 Enter the information in "Your Details"

Remark: enter the details of the customer (don't enter you partner or your personal consultant details)

- Accept the Terms & Conditions
- Confirm by clicking OK

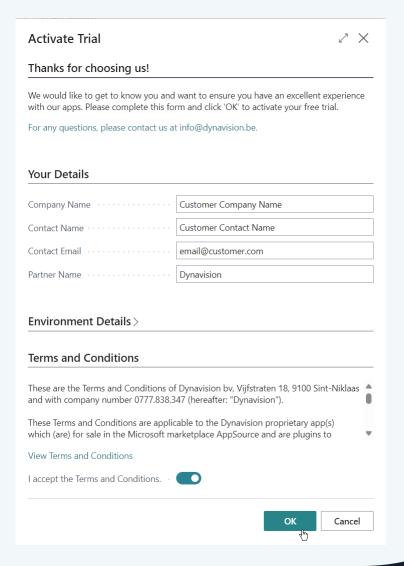

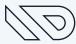

### **Getting Started - Activate Free Trial**

• The license information is synced:

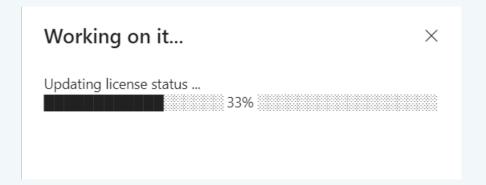

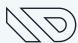

#### **Getting Started - Activated Licenses**

• After the activation, the licenses are active (indicated by — and "Active until")

"Active until")

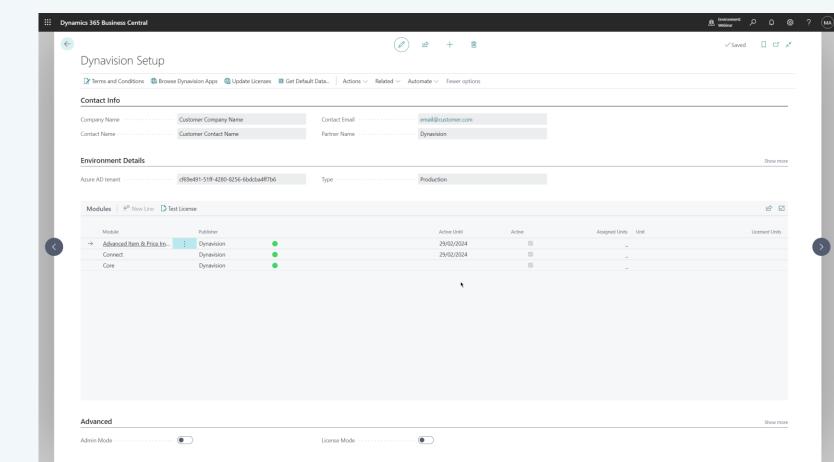

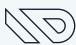

#### **Getting Started – Activated Licenses**

- The license information is synced daily (with the first login of the user)
- If required, the action "**update licenses**" on the Dynavision setup can be used to sync the information instantly
- If an order is placed at <u>finance@dynavision.be</u> the "active until" will be updated by 1 year (with automatic yearly renewal)

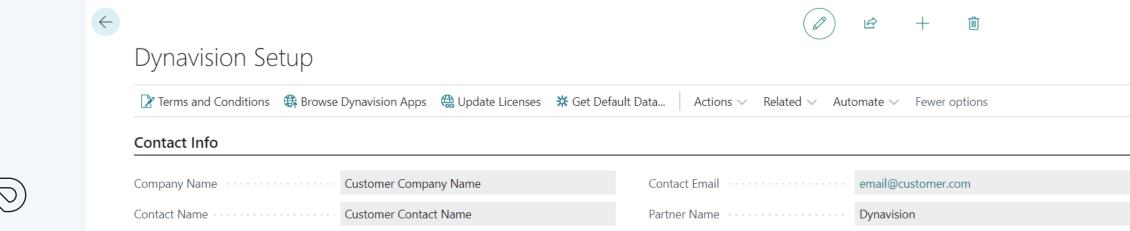

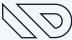

#### **Getting Started - Get Default Data**

- The action "Get Default Data" on the Dynavision setup can be used to download useful data:
  - Documentation
  - Configuration Packages (only on sandbox) and Data Exchange Definitions
  - Links to other tools

Remark: the list of downloads is depending on the installed apps, documentation for other apps can be downloaded from <a href="https://www.dynavision.app">www.dynavision.app</a>

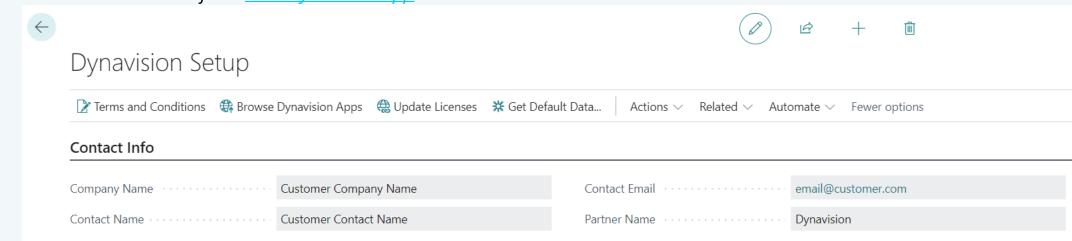

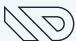

#### **Getting Started - Review our apps**

 We appreciate your feedback, please leave a review in AppSource

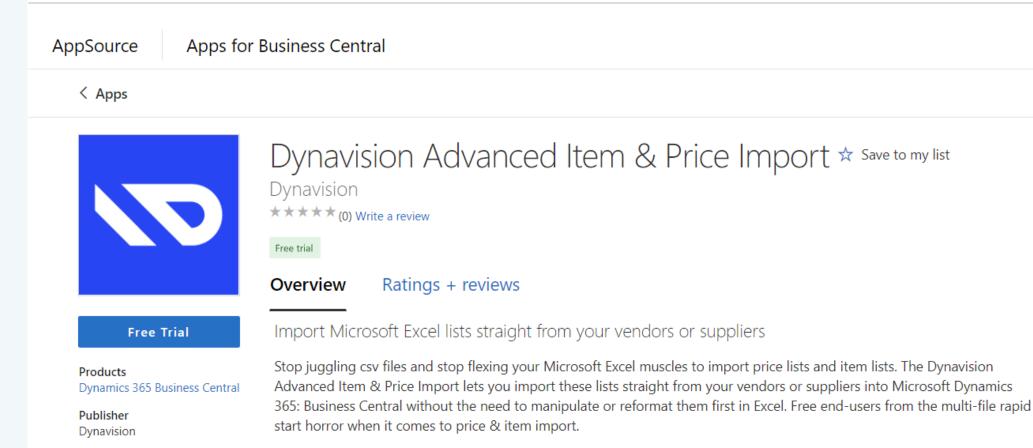

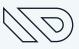

### **Getting Started - Review our apps**

Navigate to the "Ratings + reviews"

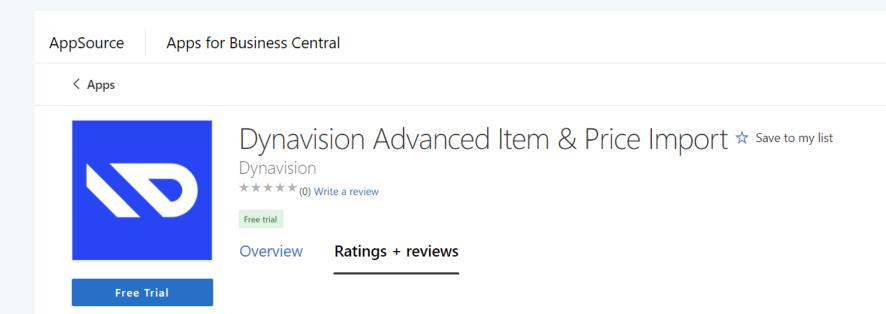

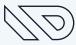

### **Getting Started - Review our apps**

• Example of review:

Thank you!

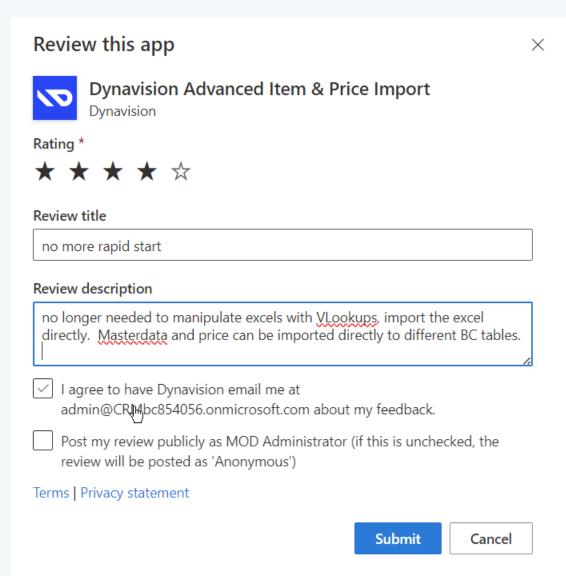

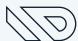

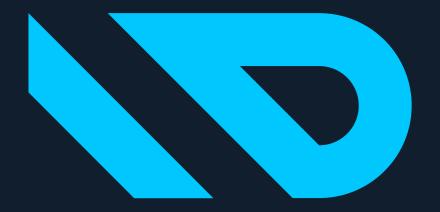

# DYNAVISION